سامانه پادا به آدرس **ir.medu.pada،** سامانه اینترنتی پرونده تحصیلی دانشآموزان است که در دوران کرونا توسط آموزش و پرورش ایجاد شد. یکی از دالیل راهاندازی این سایت سهول دسترسی دانشآموزان در تمام پایههای تحصیلی برای دریافت کارنامه و نمرات به صورت آنالین بود تا امنیت و سالمت دانشآموزان حفظ شود. بنابراین دانشآموزان با دسترسی به این سامانه نیازی به حضور در مدرسه و دریافت کارنامه ندارند. اما چگونه می توان درخواست ابطال در سامانه پادا را انجام داد؟در ادامه به ارائه راهنمای تصویری در خواست ابطال در این سامانه خواهیم پرداخت.

## **سامانه پادا**

از زمان فراگیری ویروس کرونا، سامانههای مختلفی مانند سامانه همگام، سیدا و شاد برای خدمترسانی به دانشآموزان و معلمان در مقاطع تحصیلی گوناگون راهاندازی شد. یکی از جدیدترین سامانهها، سامانه پادا است که به تازگی به لیست سامانه های دانش آموزی اضافه گردید .

پادا مخفف عبارت "پرونده الکترونیکی دانشآموزان" است که این امکان را به دانشآموزان میدهد که بتوانند پرونده تحصیلی خود را به صورت الکترونیک در سایت مشاهده کنند و در صورت نیاز از روی آن پرینت بگیرند. بهعالوه اینکه در پادا پرونده الکترونیکی دانشآموزان در اختیار آنها قرار میگیرد و کارنامه تحصیلی آنها نیز ارائه میشود .

همچنین دانشآموزانی که قصد جابجایی مدرسه خود را دارند، میتوانند از طریق این سامانه به پرونده تحصیلی خود دسترسی آسانتری داشته باشند. الزم به ذکر است که فقط دانشآموزانی میتوانند به این سامانه وارد شوند که مدیر مدرسه برای آنها رمز عبور و نام کاربری از طریق سامانه سیدا ایجاد کرده باشد. اما امکانات سامانه پادا برای دانشآموزان چیست؟

# **bharrodrie 130**

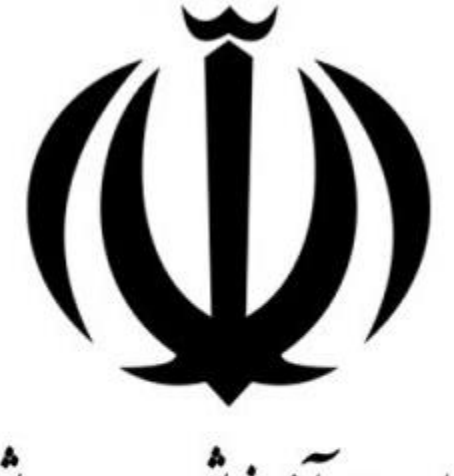

وزارت آموزش وپرورش

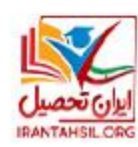

#### اطالعیه

در صورت بروز مشکل می توانید از طریق تماس تلفن با کارشناسان پشتیبانی سامانه پادا سواالت و مشکالت خود را مطرح کنید .

# **دریافت پرونده الکترونیکی در سامانه پادا**

همانطور که اشاره شد یکی از امکانات سایت پادا، ارائه پرونده الکترونیک به دانشآموزان است که میتوانند از طریق این سایت پرونده خود را دریافت کنند. با توجه به نقص هایی که در این سامانه وجود دارد، استفاده از این روش برای دریافت پرونده الکترونیک امکانپذیر نیست و دانشآموزان فقط میتواند کارنامه تحصیلی خود را مشاهده کنند.

# **دریافت کارنامه تحصیلی در سایت پادا**

یکی دیگر از امکانات این سایت، مشاهده کارنامه تحصیلی است. اما در سایتهای دیگر مثل همگام نیز دانشآموزان میتوانند کارنامه تحصیلی خود را دریافت کنند. سامانه پادا این امکان را به دانشآموزان میدهد که بتوانند کارنامه خود را دریافت و پرینت نمایند.

## **درخواست ابطال در سامانه پادا**

چنانچه دانشآموزی از طریق بخش ثبتنام دانشآموز جدیدالورود سامانه پادا، قبلاً ثبتنام کرده باشد، باید از همان قسمت اطالعات مورد نیاز از جمله کد ملی دانشآموز، ولی یا سرپرست، شماره موبایل ولی یا سرپرست را وارد کند و در صورت فعال شدن گزینه ابطال، ثبتنام را باطل نماید. اما اگر امکان ابطال از این طریق برای دانشآموزان وجود نداشته باشد، می توانند در سامانه سیدا از طریق جستجوی دانشآموزان بدون ثبتنام، کد ملی را وارد نمایند و از همان قسمت عملیات کالسبندی دانشآموزان را اجرا کنند. سپس از طریق ابطال ثبتنام دانشآموز، اسم دانشآموز را حذف کنید .

برای اطالع بیشتر در مورد**[خطا در اجرا عملیات در سامانه پادا](https://irantahsil.org/%d8%ae%d8%b7%d8%a7-%d8%af%d8%b1-%d8%a7%d8%ac%d8%b1%d8%a7-%d8%b9%d9%85%d9%84%db%8c%d8%a7%d8%aa-%d8%af%d8%b1-%d8%b3%d8%a7%d9%85%d8%a7%d9%86%d9%87-%d9%be%d8%a7%d8%af%d8%a7/)** بر روی لینک کلیک نمایید.

# **راهنمای گام به گام ابطال درخواست ثبت در سامانه پادا**

1.با ورود به سامانه پادا، در صفحه اصلی بر روی ثبت دانشآموزان جدیدالورود کلیک نمایید .

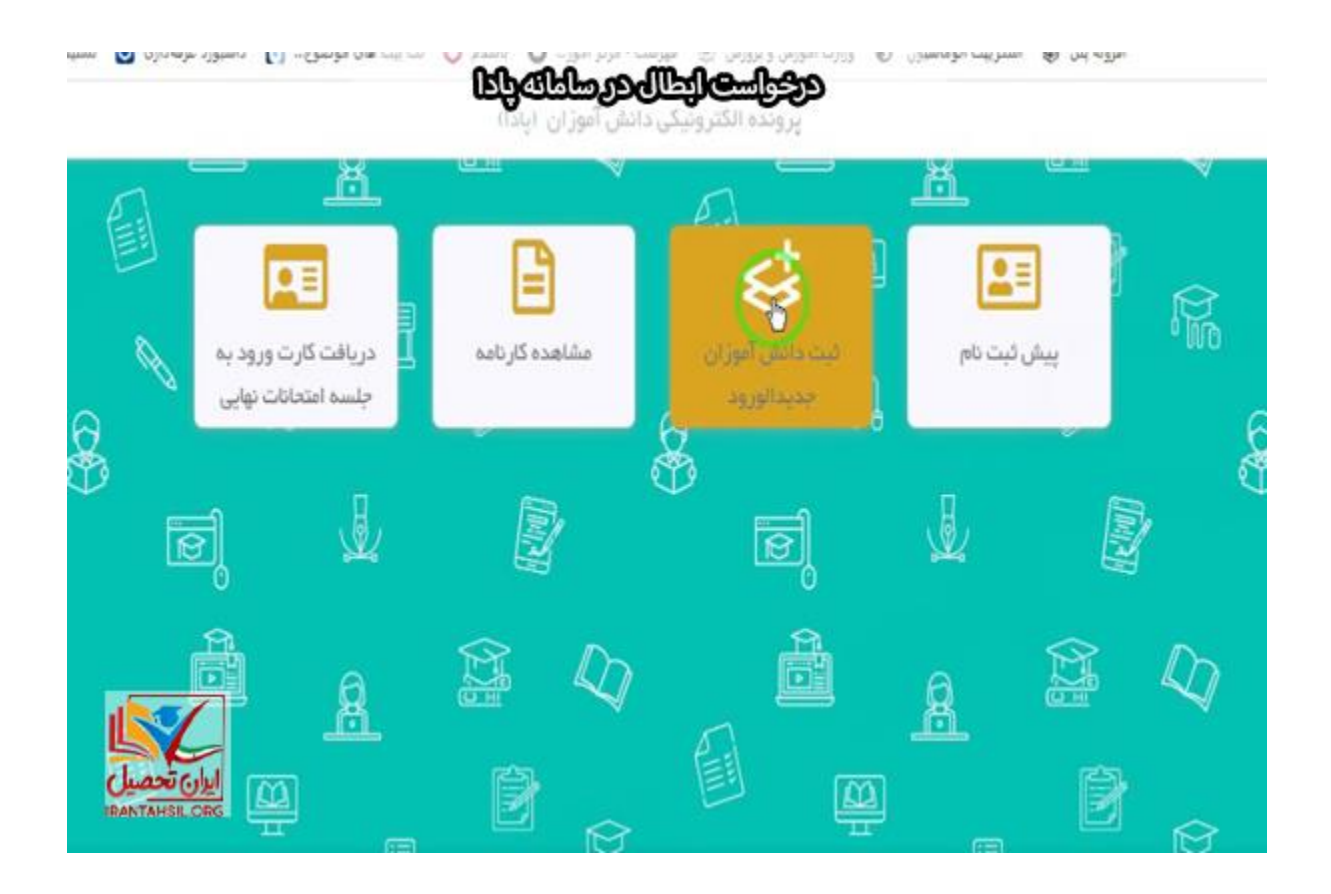

2.کد ملی دانشآموز را وارد کنید و بر روی جستجو کلیک نمایید.

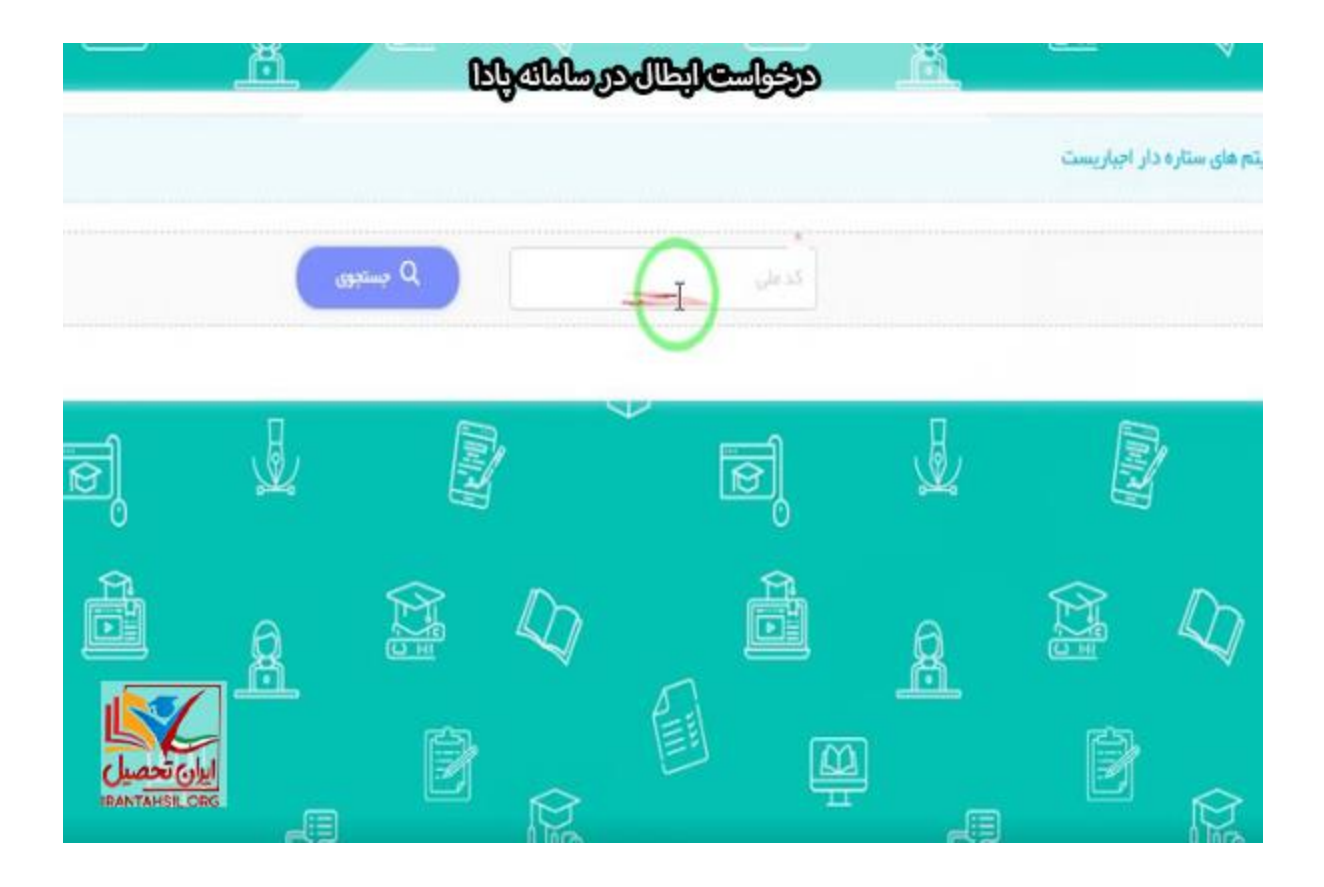

3.در این مرحله وضعیت ارسال به مدرسه را مشاهده میکنید. در ادامه بر روی ابطال درخواست مجدد کلیک کنید .

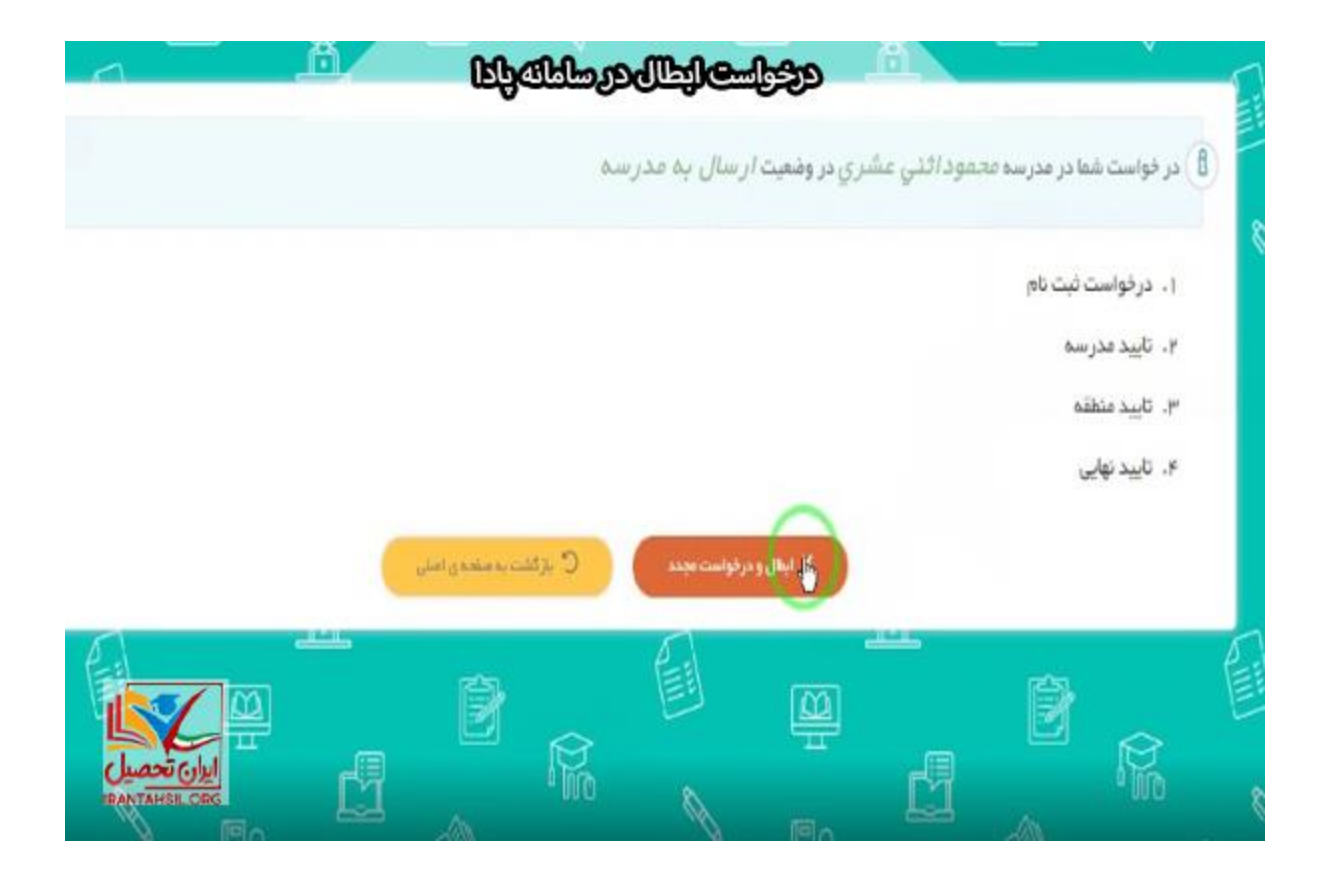

4.اکنون درخواست ابطال ثبت با موفقیت صورت می گیرد.

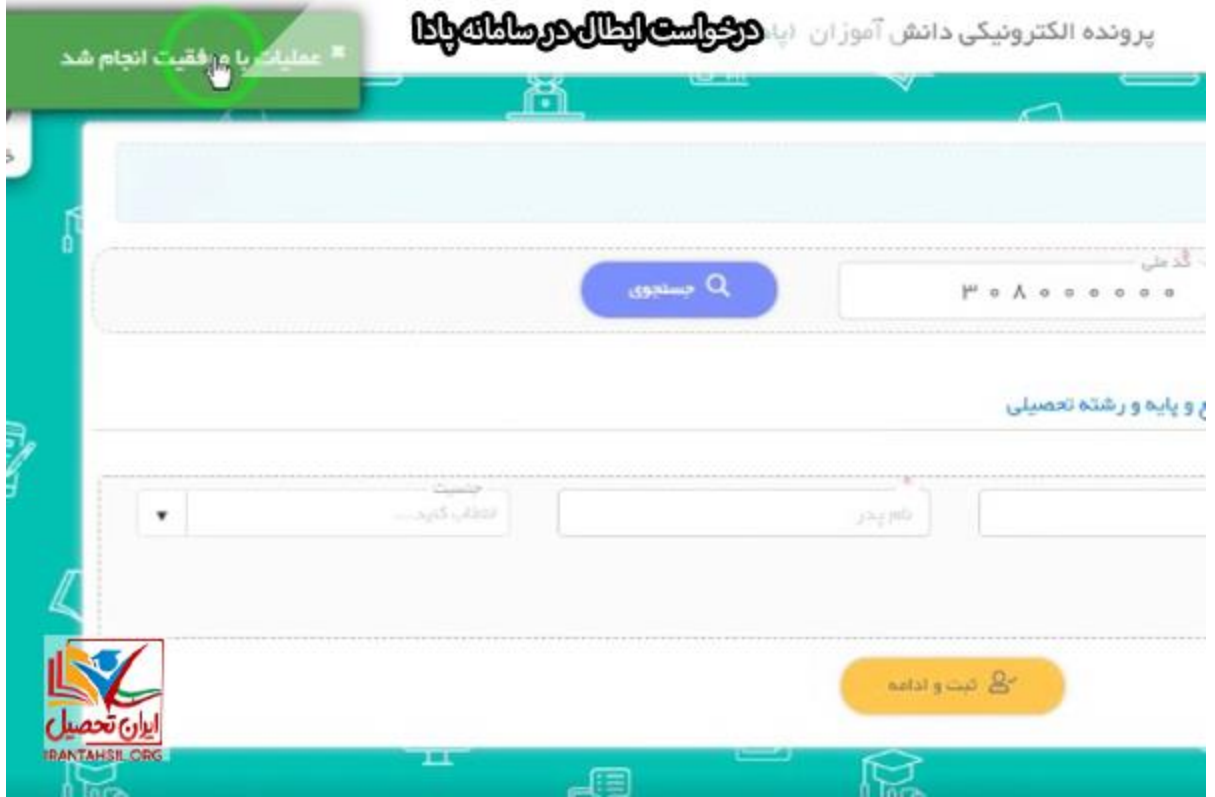

5.در گام بعد وارد عملیات اولیه و بخش عملیات پیش ثبت نام رفته و کد ملی وارد شده و نام و نام خانوادگی دانشآموز و درخواست ابطال ثبت در سامانه را مشاهده خواهید کرد.

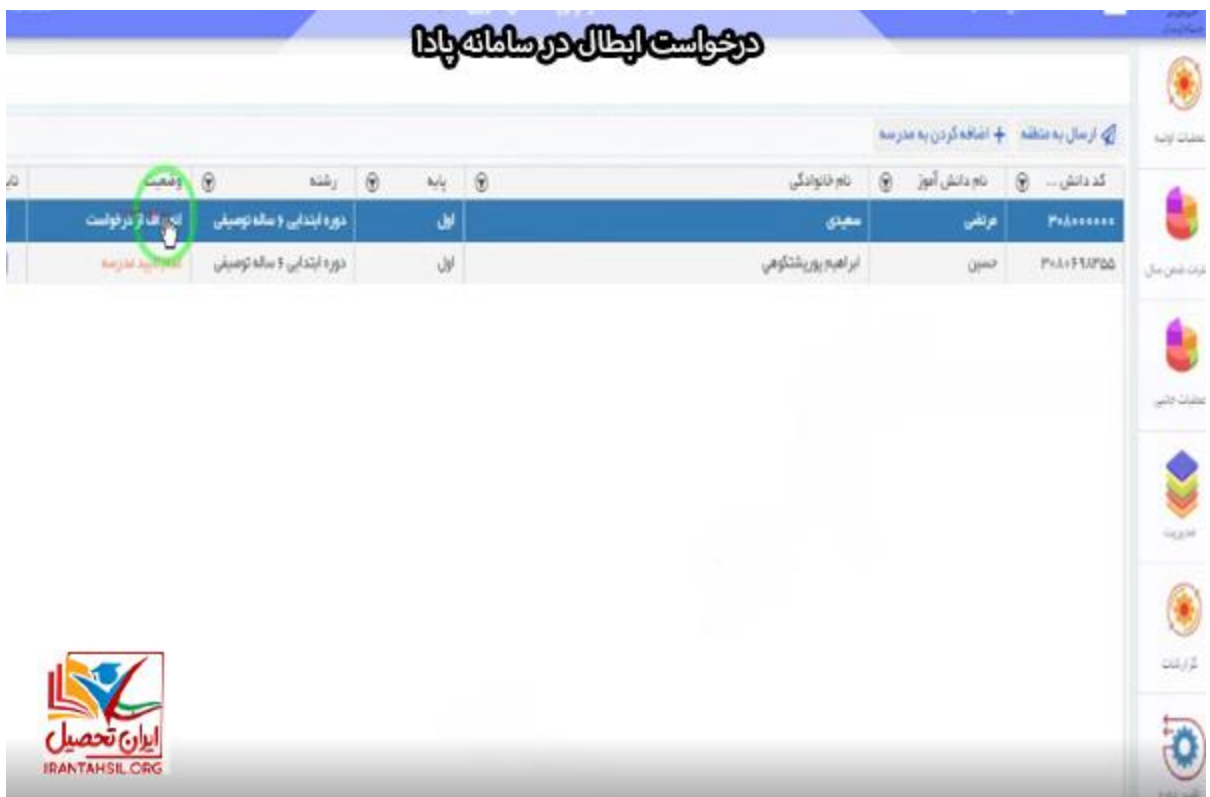

# **نکته مهم:**

در صورت عدم امکان ابطال ثبت از طریق پادا، میتوان این عملیات را در سامانه سیدا به روش زیر انجام داد:

- .1 عملیات اولیه
- .2 سازمان دهی و ثبت نام
- .3 ثبت نام دانش آموزان
	- .4 ثبت نام شده
	- .5 انتخاب دانش آموز
		- .6 ابطال ثبت نام

#### اطالعیه

دانش آموزان و اولیای محترم الزم است رمز یا کد امنیتی سامانه پادا را از مدرسه تحویل بگیرند.

### **اخبار جدید سامانه پادا**

### **ثبت نام حضوری دانش آموزان در صورت بروز مشکل در سامانه پادا**

معاون آموزش ابتدایی وزا[ر](https://khabarban.com/a/33029666)ت آموزش و پرورش گفت: والدین میتوانند در صورت بروز برخی مشکلات در <u>[سامانه](https://khabarban.com/a/33029666)</u> پادا )پرونده الکترونیکی دانش آموزی( برای ثبتنام فرزندان خود، به صورت حضوری به مدارس مراجعه کنند.

**ایجاد سواالت ارزیابی سواد حرکتی در سامانه پادا**

سواالت ارزیابی سواد حرکاتی در سامانه پادا، فرم پرسشنامه ای است که اطالعاتی چون مشخصات وزن، قد و ... دانش آموز در آن درج می شود. همچنین یک فیلم آموزش حرکات ورزشی یا فایل تصویری از طریق برنامه شاد ارسال می شود که دانش آموزان می توانند حرکات ورزشی را تحت نظر والدین انجام می دهند.

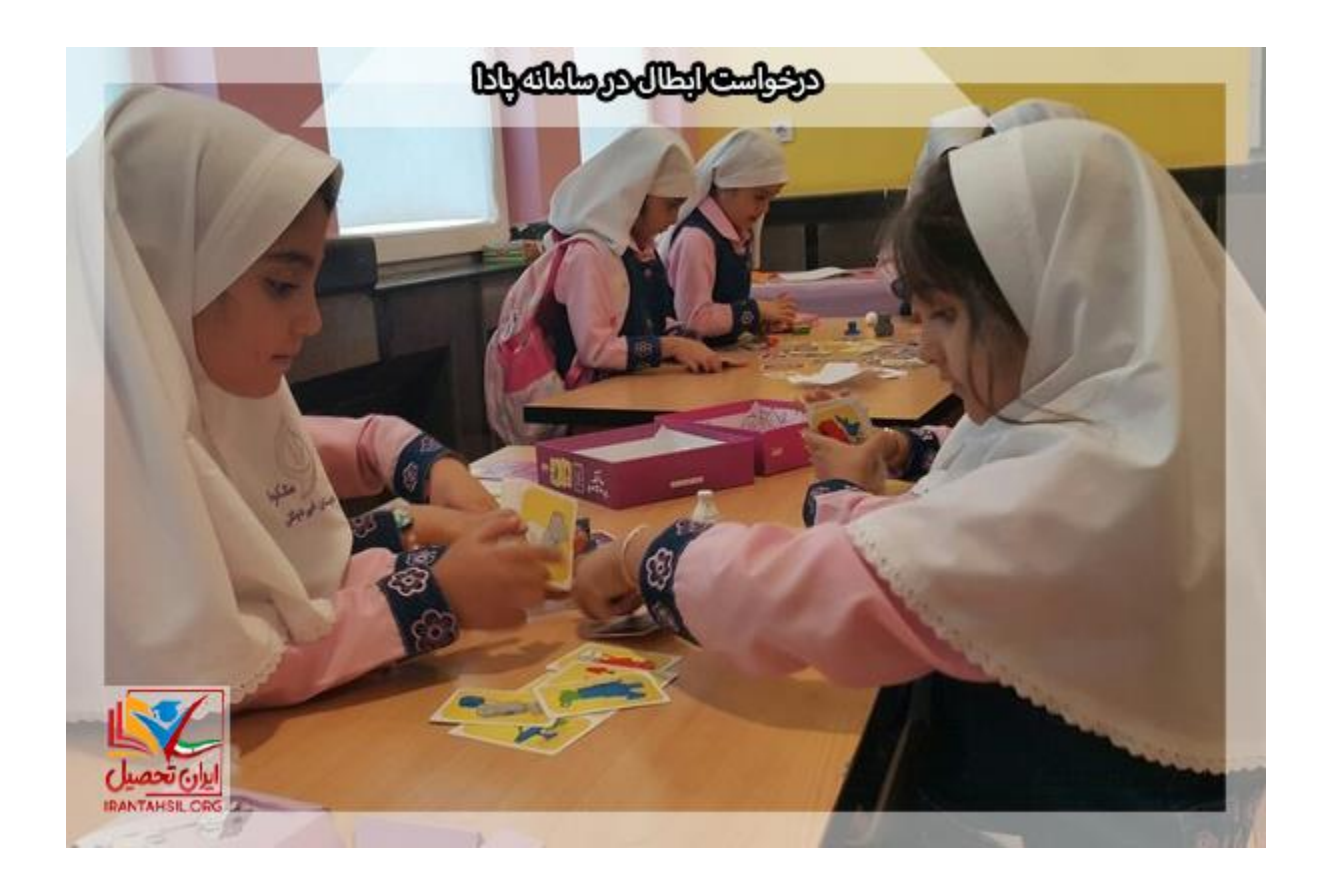

برای آشنایی با [ویرایش اطالعات در سامانه پادا](https://irantahsil.org/%d9%88%db%8c%d8%b1%d8%a7%db%8c%d8%b4-%d8%a7%d8%b7%d9%84%d8%a7%d8%b9%d8%a7%d8%aa-%d8%af%d8%b1-%d8%b3%d8%a7%d9%85%d8%a7%d9%86%d9%87-%d9%be%d8%a7%d8%af%d8%a7/) بر روی لینک کلیک کنید .

خالصه مطالب

در این مقاله با سامانه پادا یا پرونده الکترونیکی دانش آموزان آشنا شدیم و در ادامه به چگونگی درخواست ابطال در سامانه پادا پرداختیم. ثبت درخواست در این سامانه به راحتی امکان پذیر است. اما اگر امکان ثبت درخواست در این سایت وجود نداشته باشد، می توان از طریق سامانه سیدا درخواست ابطال را ثبت نمود. چنانچه در مورد چگونگی ثبت نام یا درخواست ابطال در این سامانه ابهامی داشته باشید، می توانید با کارشناسان ایران تحصیل برای کسب اطالع بیشتر در تماس باشید.

برای دانلود پی دی اف مقاله کلیک کنید .